# 建國科技大學 三力養成教育

# 大專校院就業職能平台 (UCAN)填寫說明

研發處(就業輔導與校友服務組)

 UCAN共有[職業興趣探索]、[職場共通職能 ] 與 [專業職能] 等 3 種測驗可供使用。

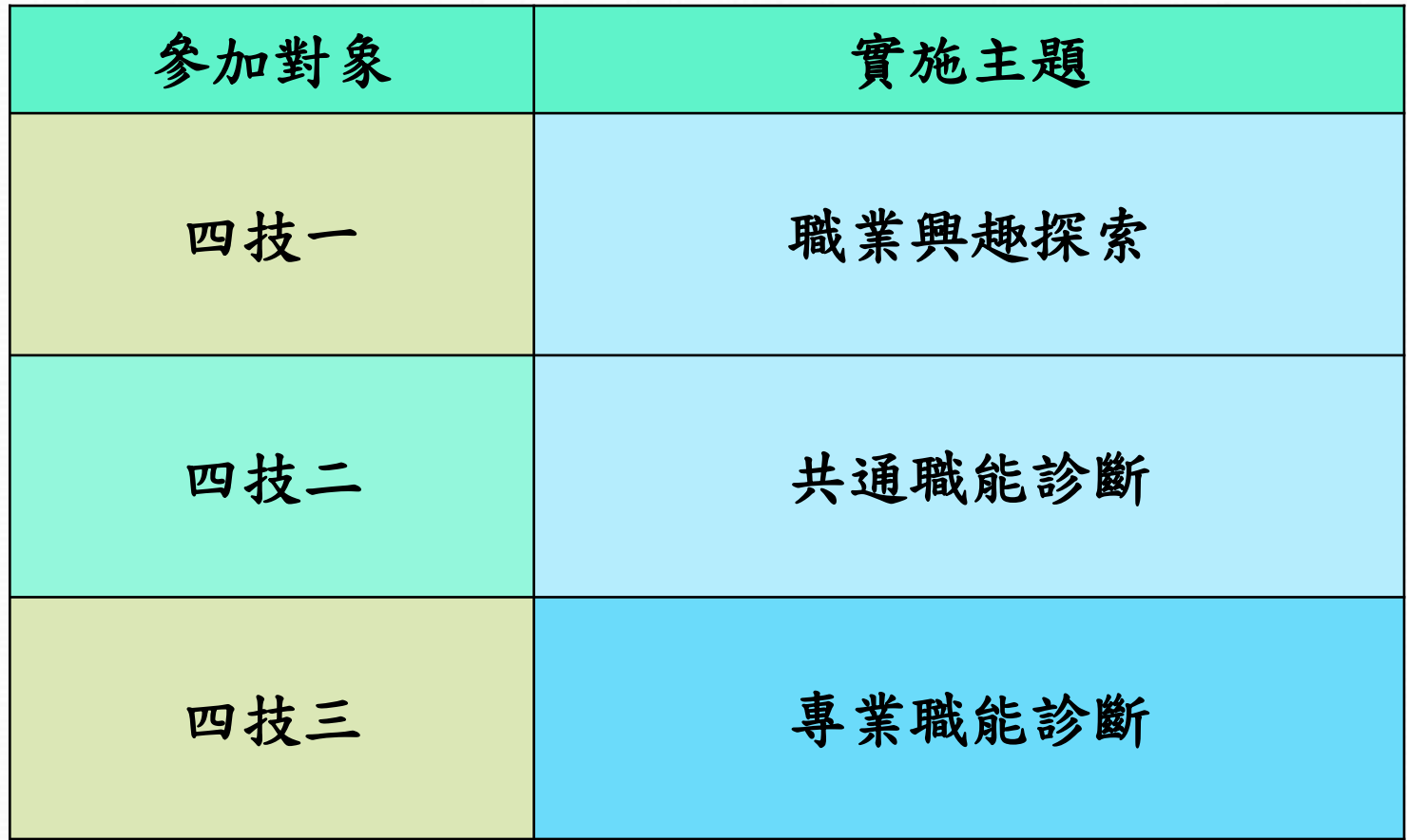

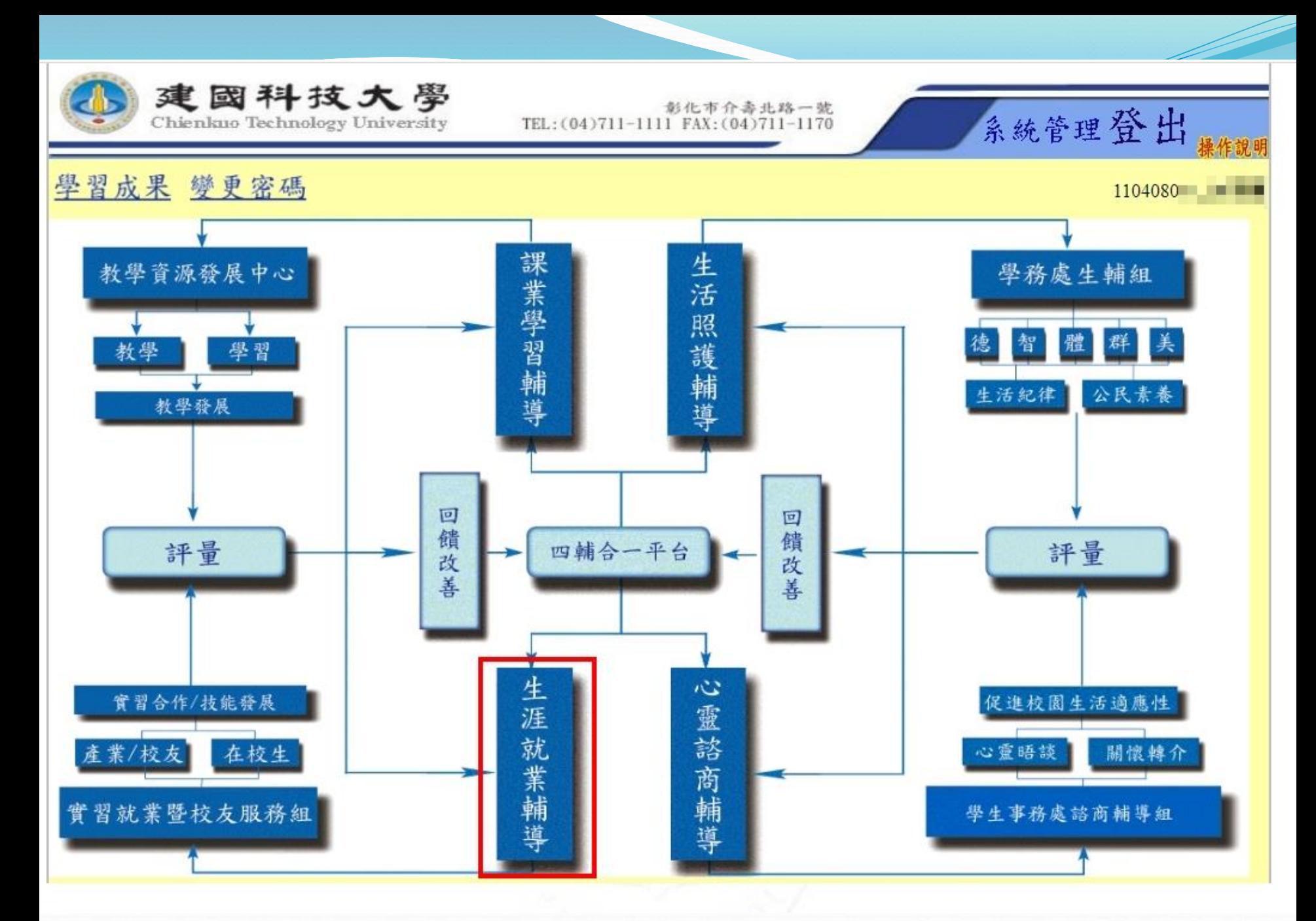

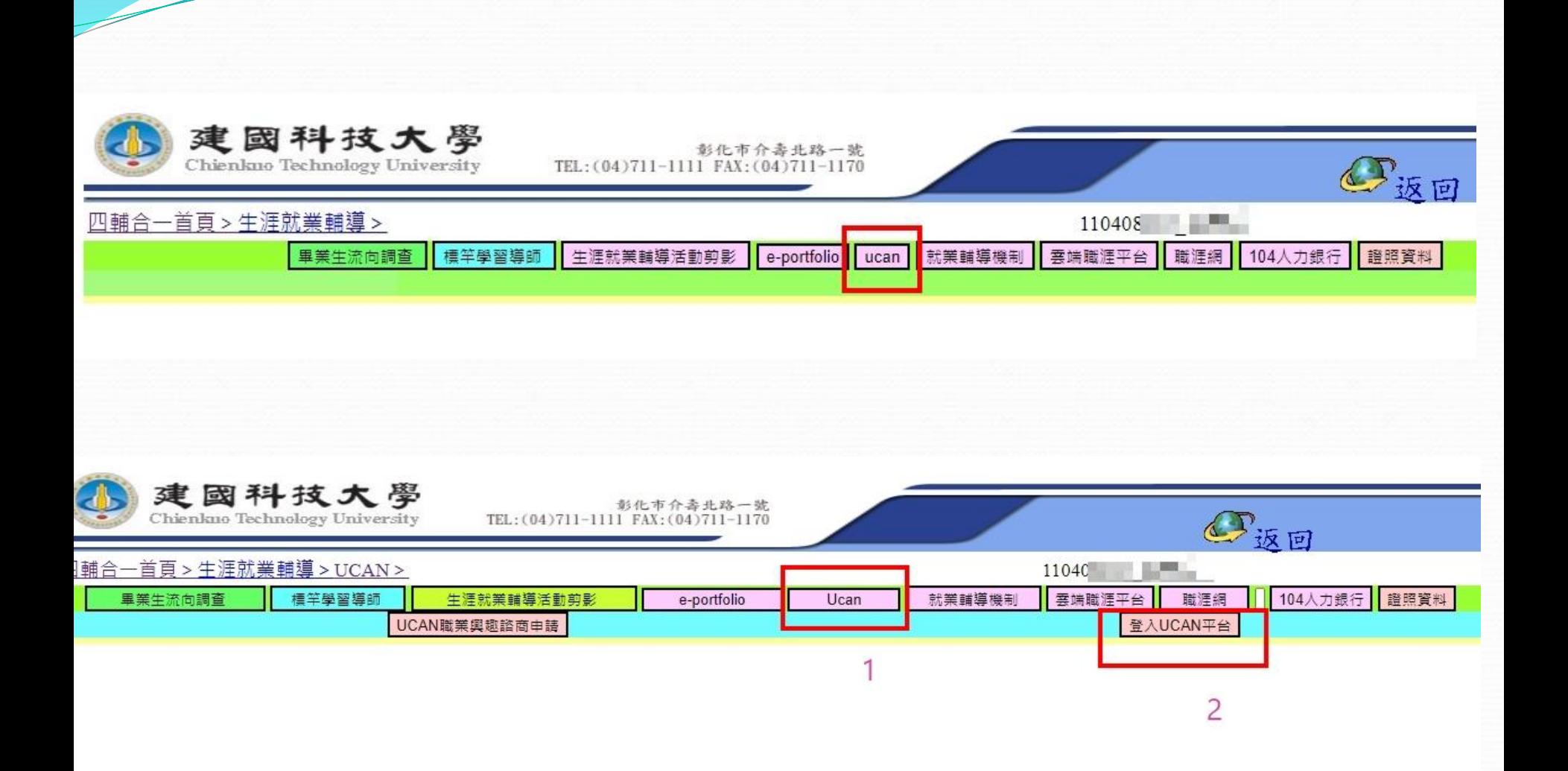

<u>a shekara ta shekara ta shekara ta shekara ta shekara ta shekara ta shekara ta shekara ta shekara ta shekara t</u>

第一次登入請輸入新密碼

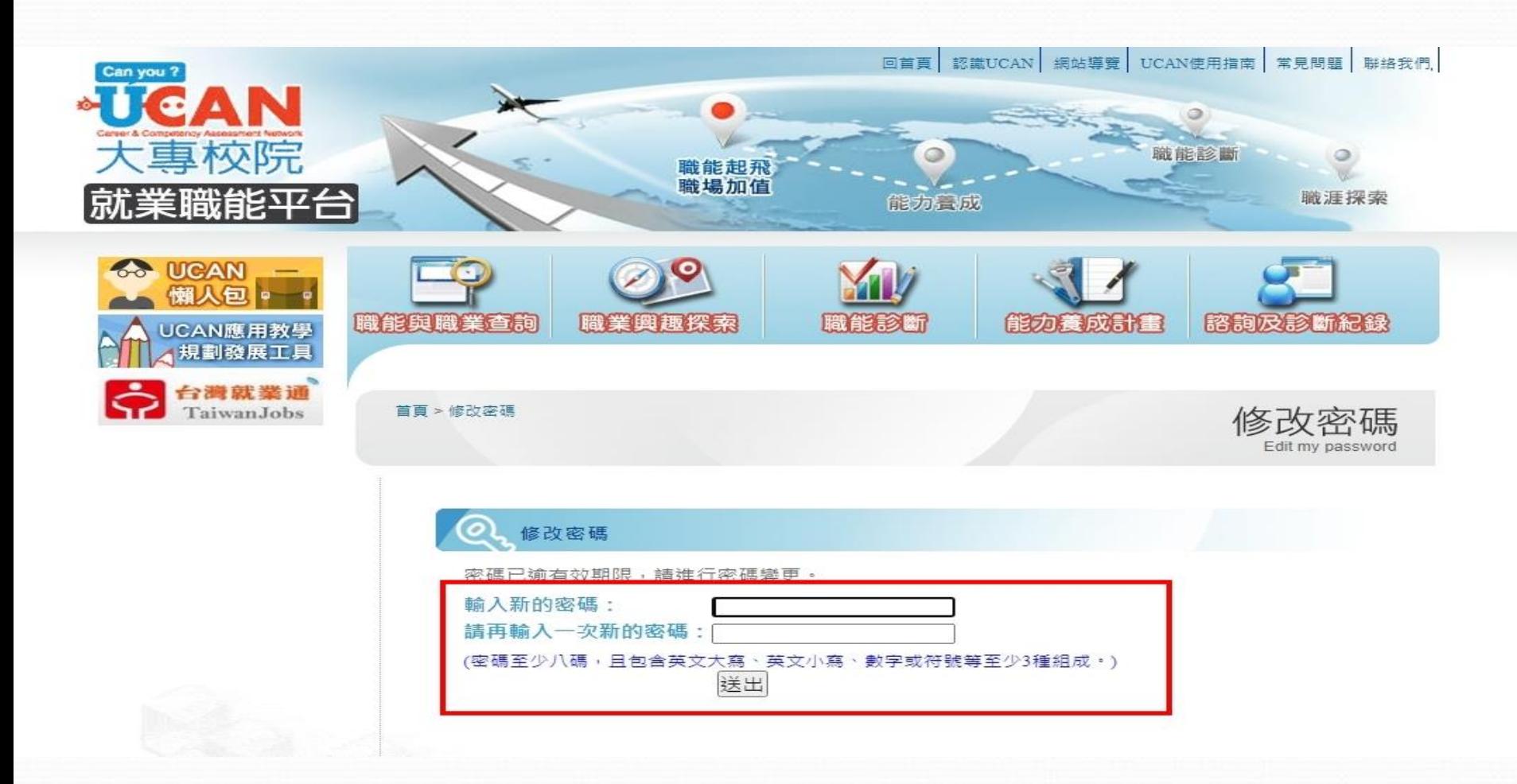

# 請選擇要測驗的項目

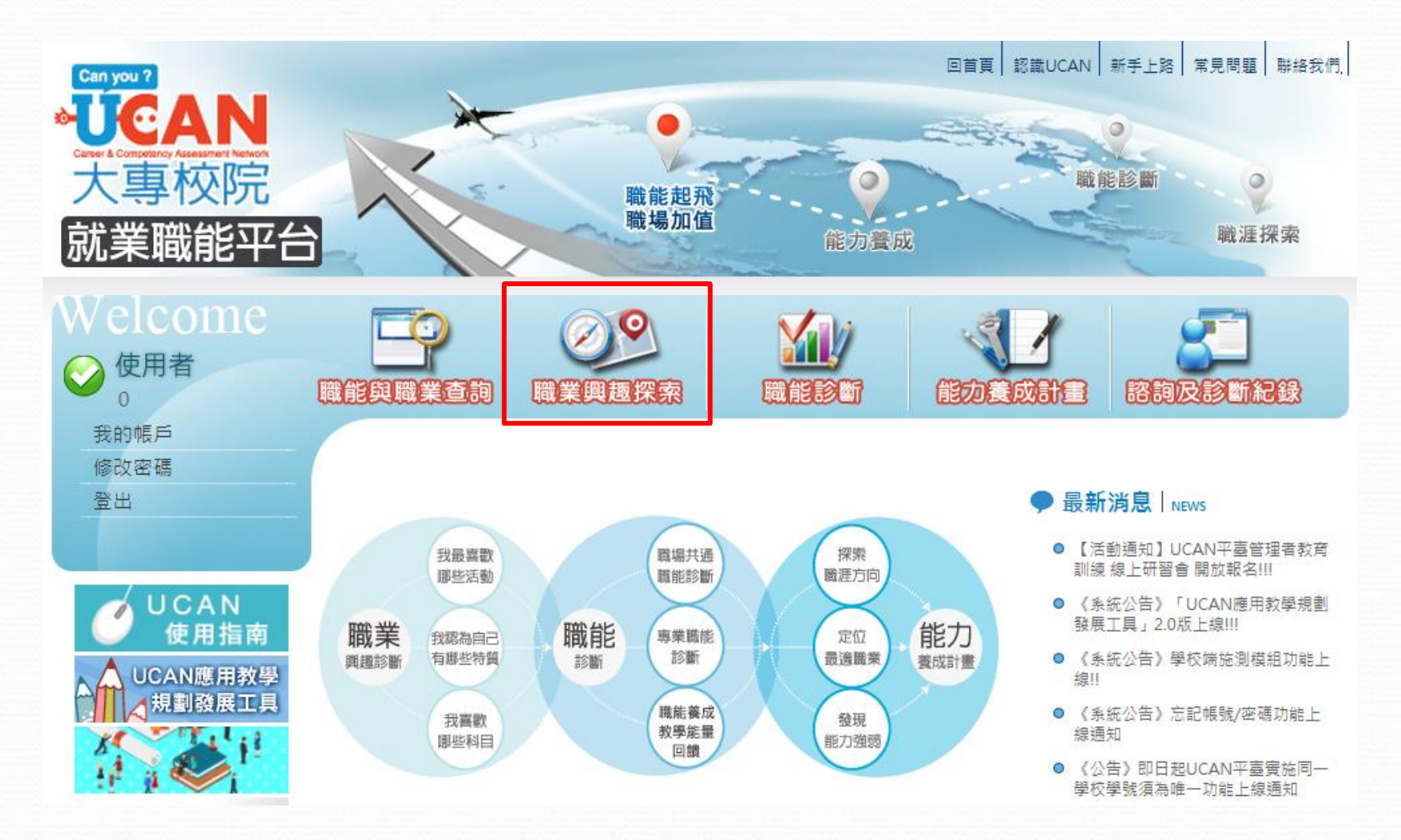

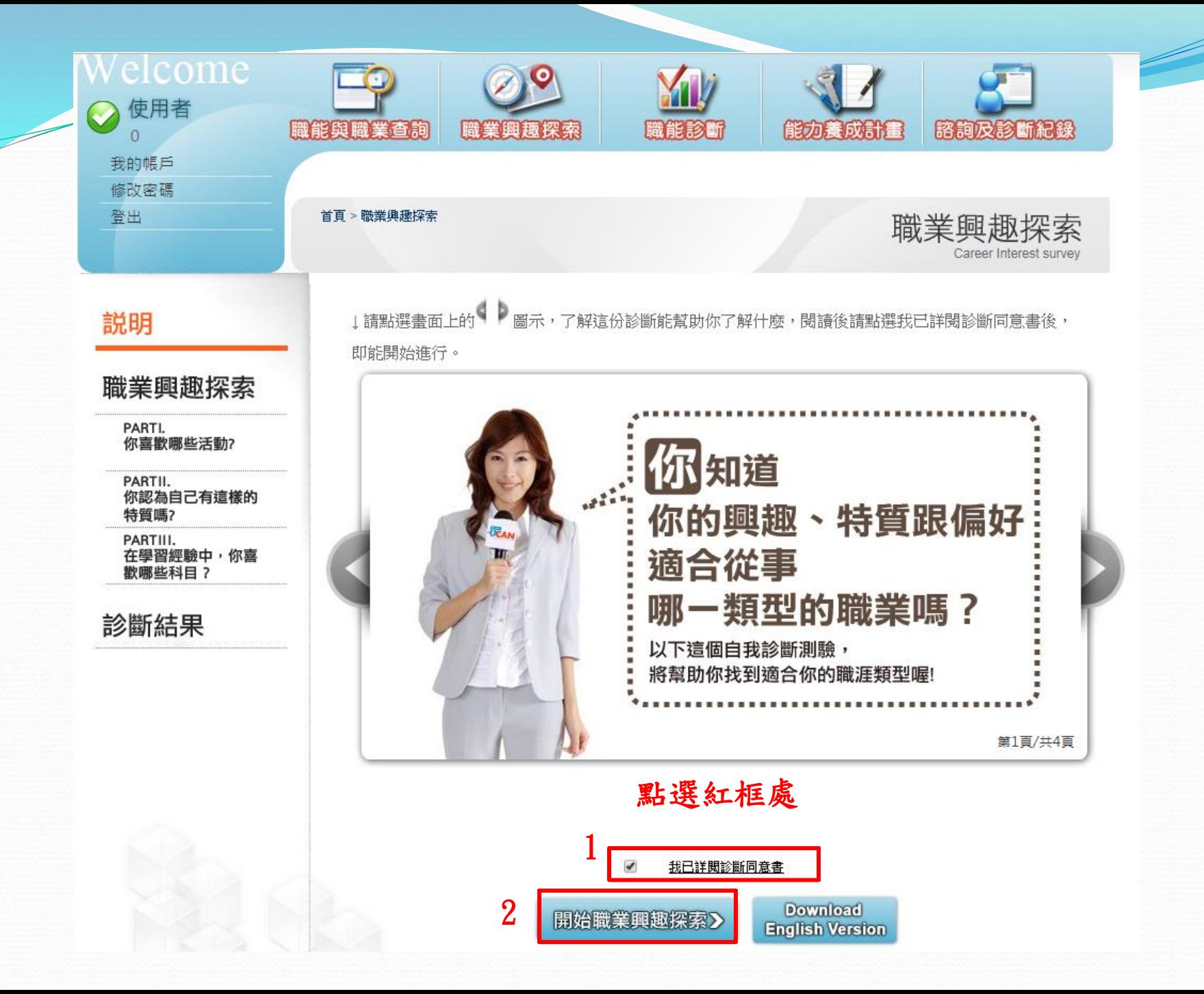

 $\overline{7}$ 

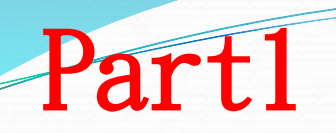

#### Part I你喜歡哪些活動?

此單元共有102種活動,請勾選你喜歡的項目(勾選數目不限)。

題目數:102題…已完成0題

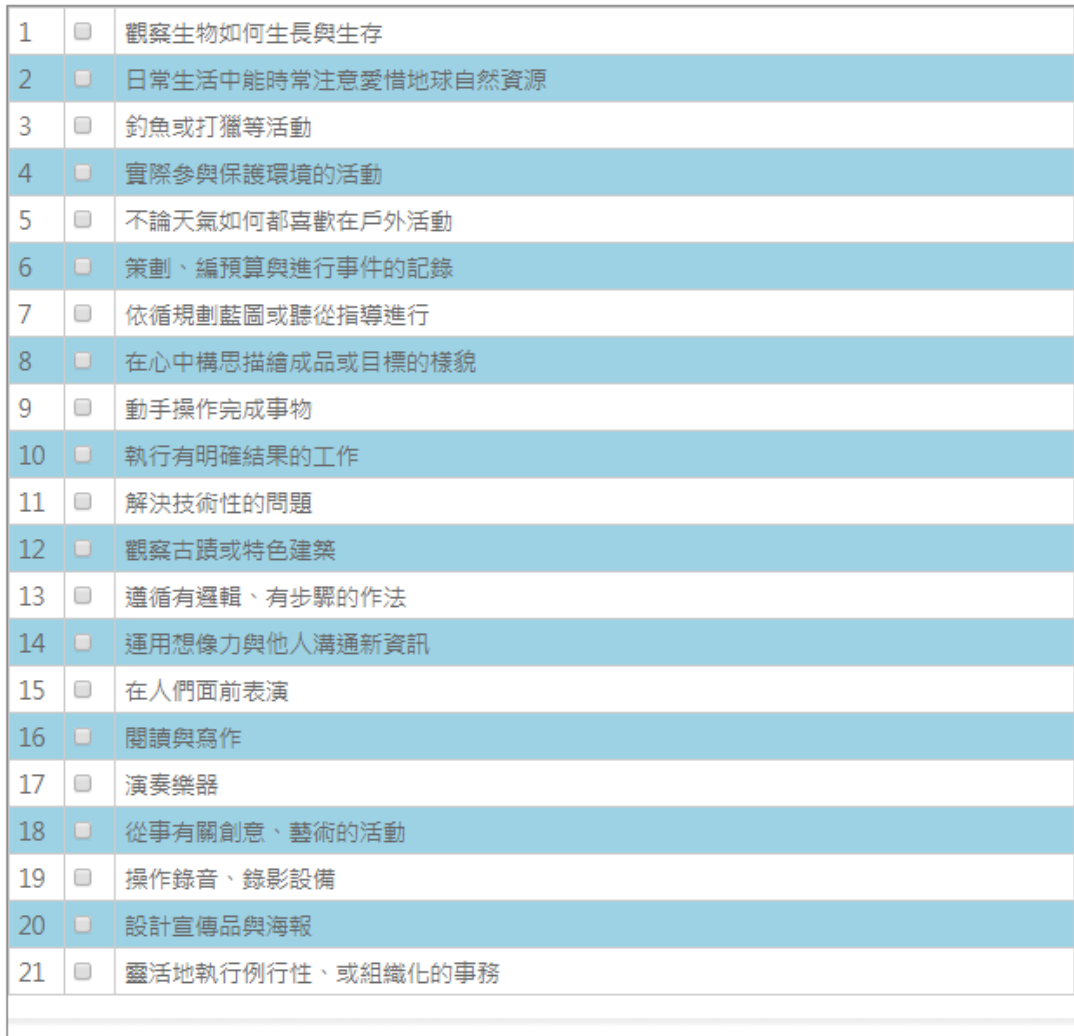

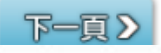

#### Part I你喜歡哪些活動?

此單元共有102種活動,請勾選你喜歡的項目(勾選數目不限)。

#### 題目數:102題…已完成84題

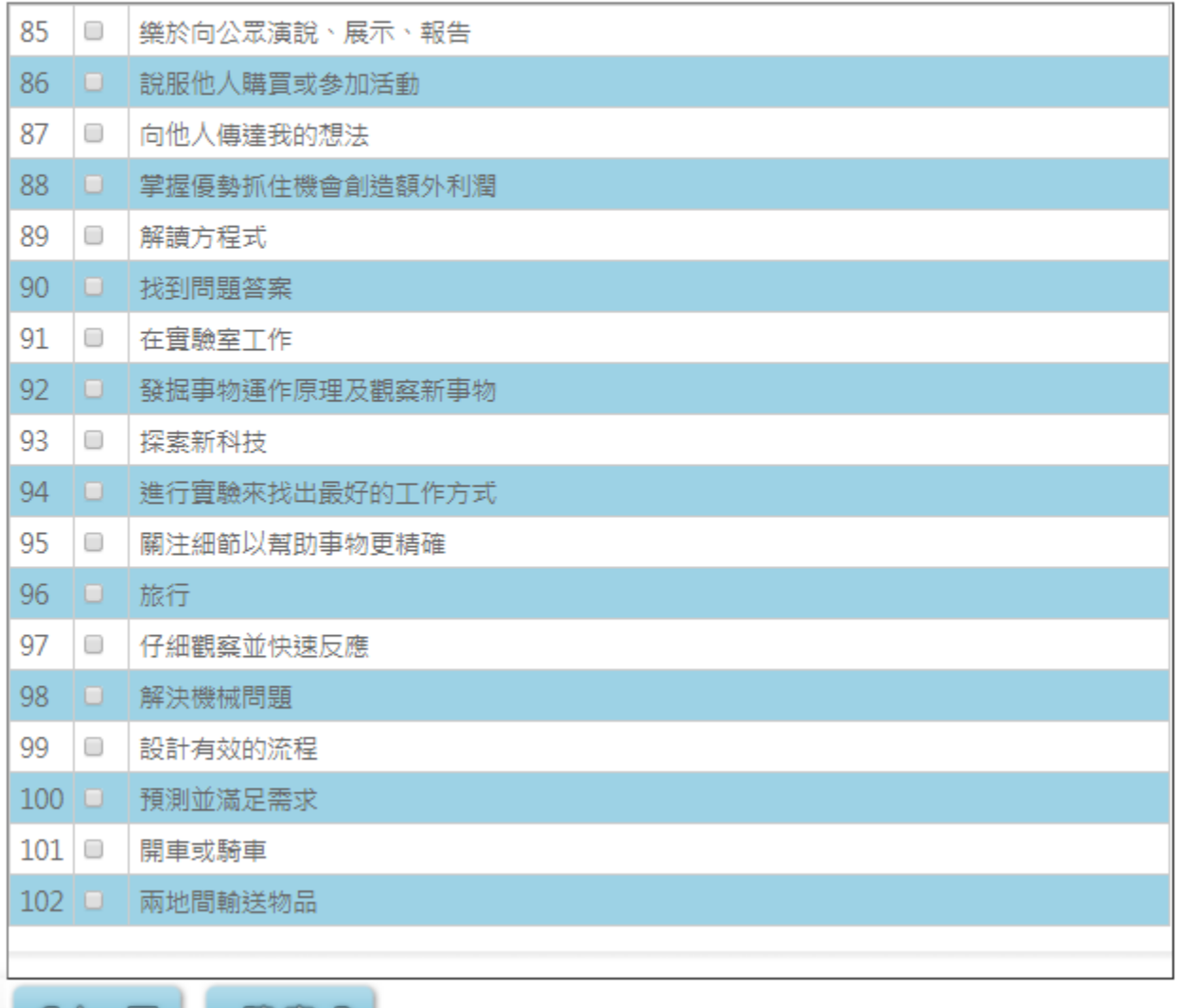

確定》 《上一頁

.<br>此單元共有54種描述,請勾選符合你個人特質的項目。

題目數:54題…已完成0題

Part2

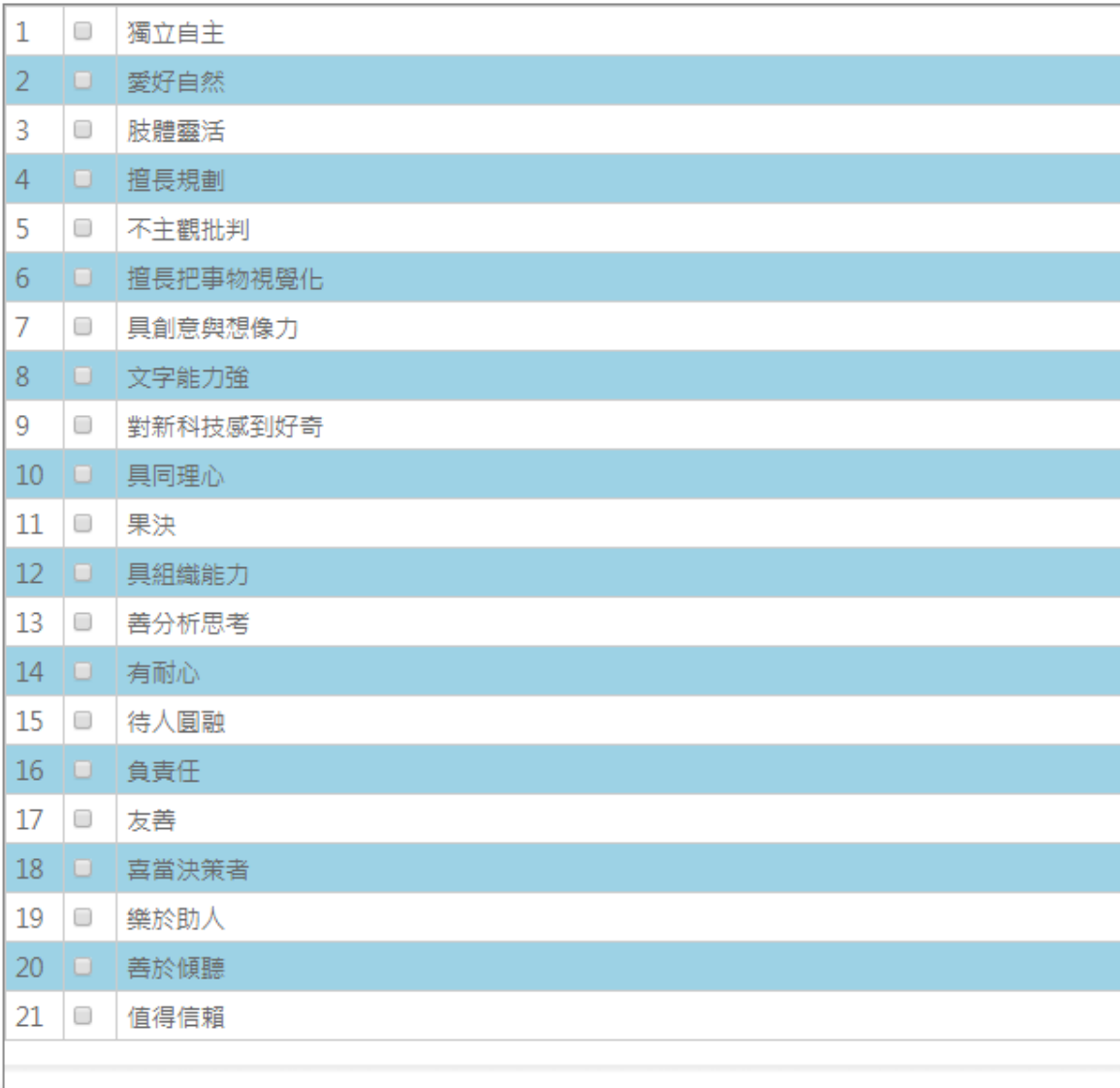

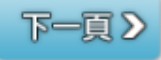

#### Part II你認為自己有這樣的特質嗎?

此單元共有54種描述,請勾選符合你個人特質的項目。

#### 題目數:54 題…已完成42 題

 $\overbrace{\hspace{15em}}^{2}$ 

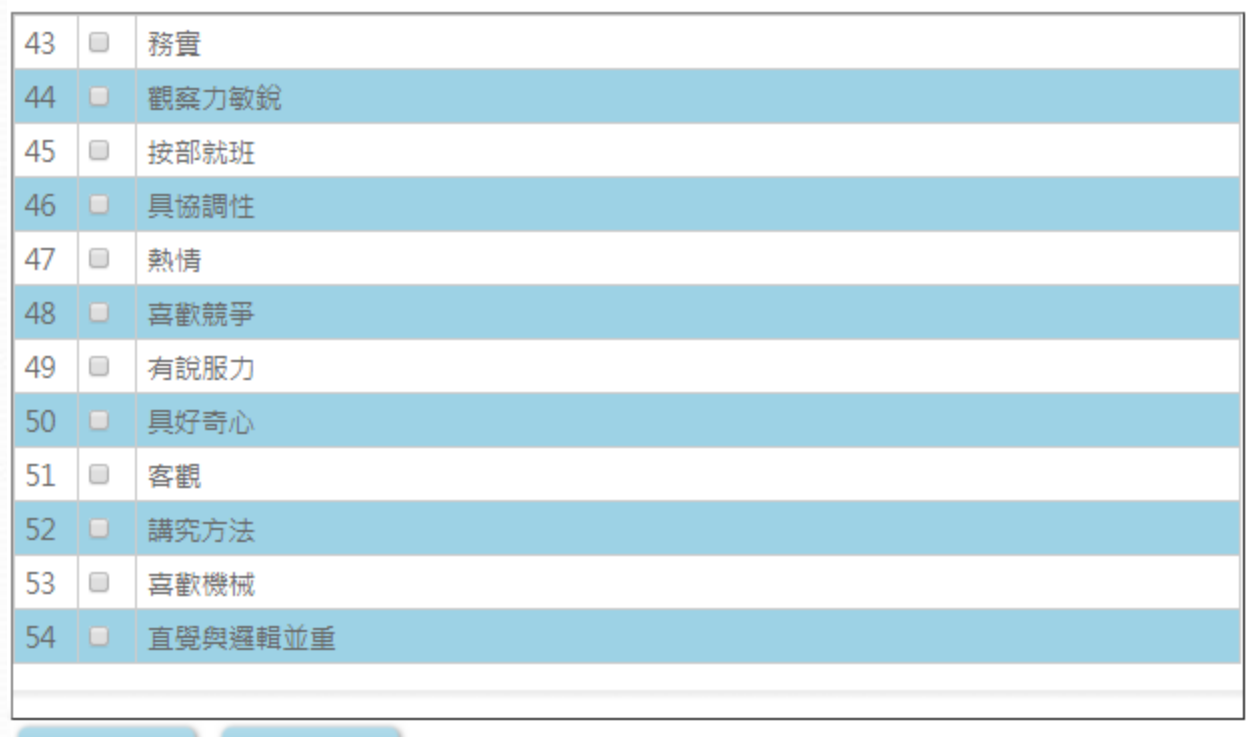

《上一頁 確定 >

 $11$ 

此單元共有38種活動,請勾選你喜歡的項目(勾選數目不限)。

題目數:38 題…已完成0題

Part<sub>3</sub>

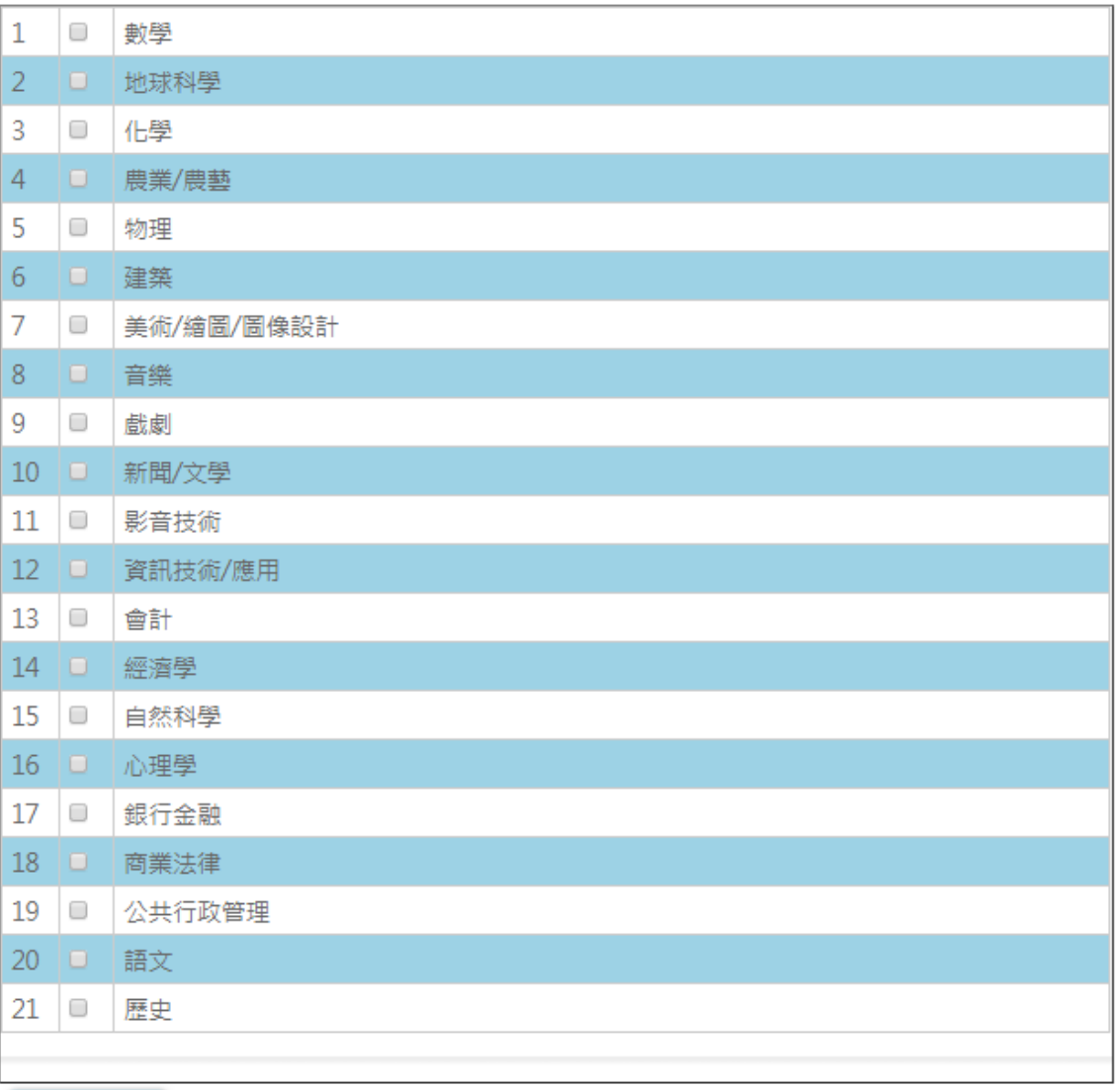

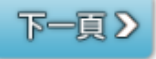

此單元共有38種活動,請勾選你喜歡的項目(勾選數目不限)。

#### 題目數: 38 題…已完成21題

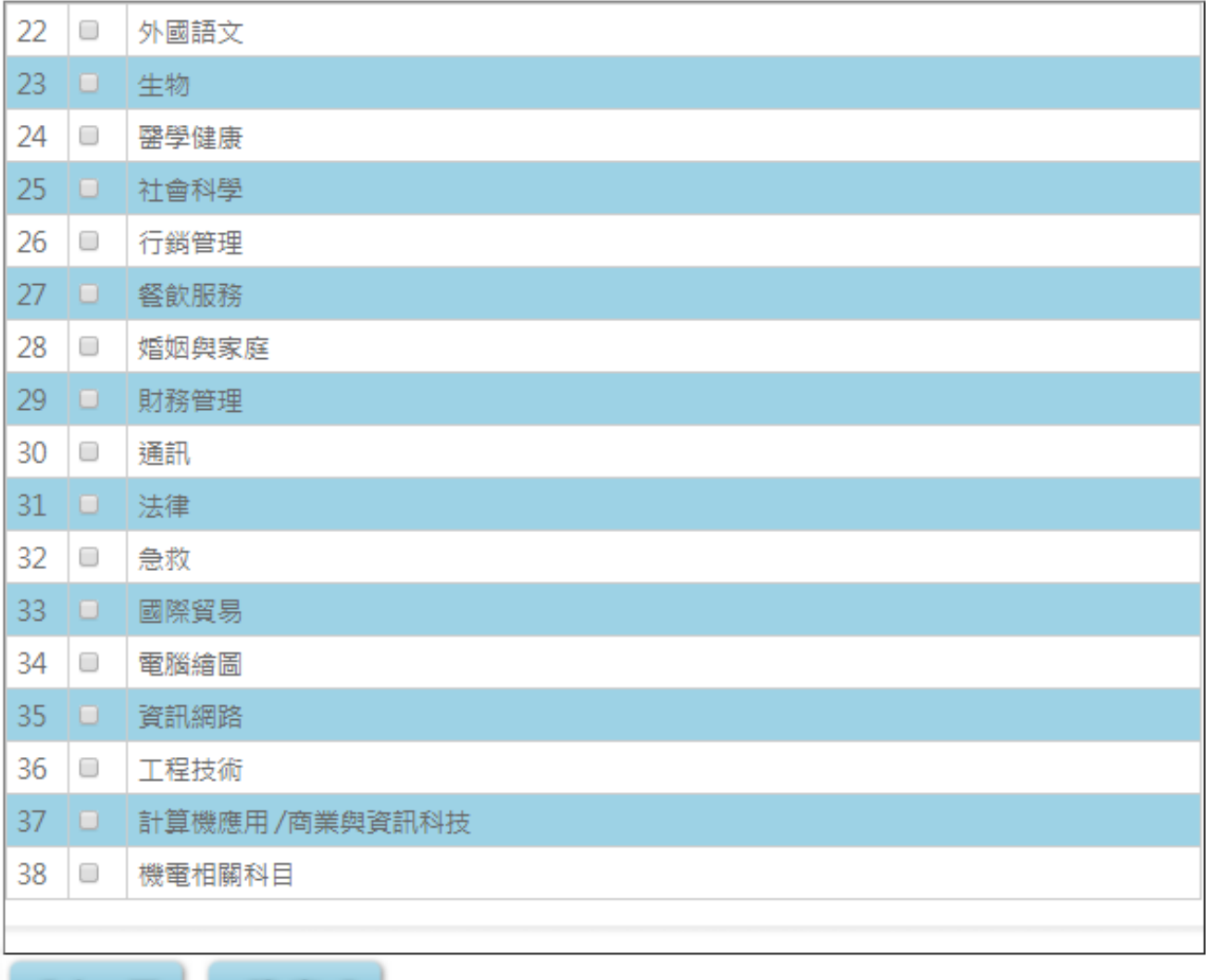

確定 》 くよー頁

## 説明

## 職業興趣探索

PARTI. 你喜歡哪些活動?

PARTII. 你認為自己有這樣的 特質嗎?

PARTIII. 在學習經驗中,你喜 歡哪些科目?

診斷結果

#### 職業興趣探索結果 田

陆学奥想探索 是依據你在「我最喜歡哪些活動」、「我認為自己有哪些特質」 及「我喜歡哪些科目」三個面向所呈現出的興趣來進行診斷。職業興趣診斷將提供 你下列資訊,以幫助你進行職涯的規劃·

### UCAN16種職涯類型分數

 $\mathcal{D}$ l

職業性格類型

UCAN依據本國行業標準分類、國際職業分類標準、產業概況以及專家意見。 歸納出16種職涯類型。你的測驗分數可以幫助你了解你比較感興趣的職涯領 域有哪些 · 快來查看你的職涯類型分數吧!

併食具食品性格?

#### 職業性格類型

 $\mathbb{H}$ .

UCAN職業性格類型分為六類,你的測驗分數可以幫助你了解自己的職業 性格傾向、 價值觀以及適合你的職業領域等。 快來查看你的職業性格類型吧!

<u>(ခ)</u>

16日、日期四分段

**价值是16種職程集型?** 

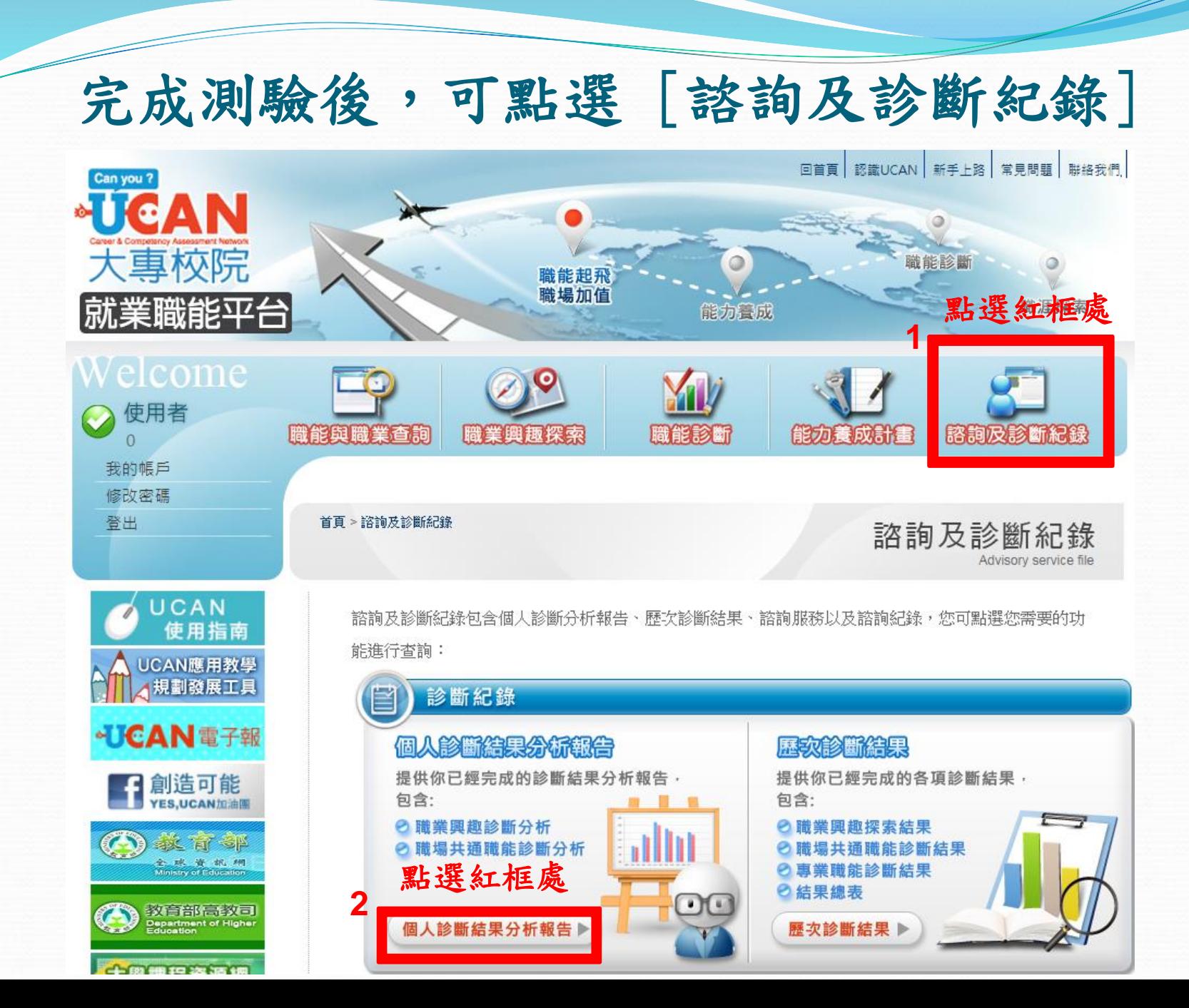

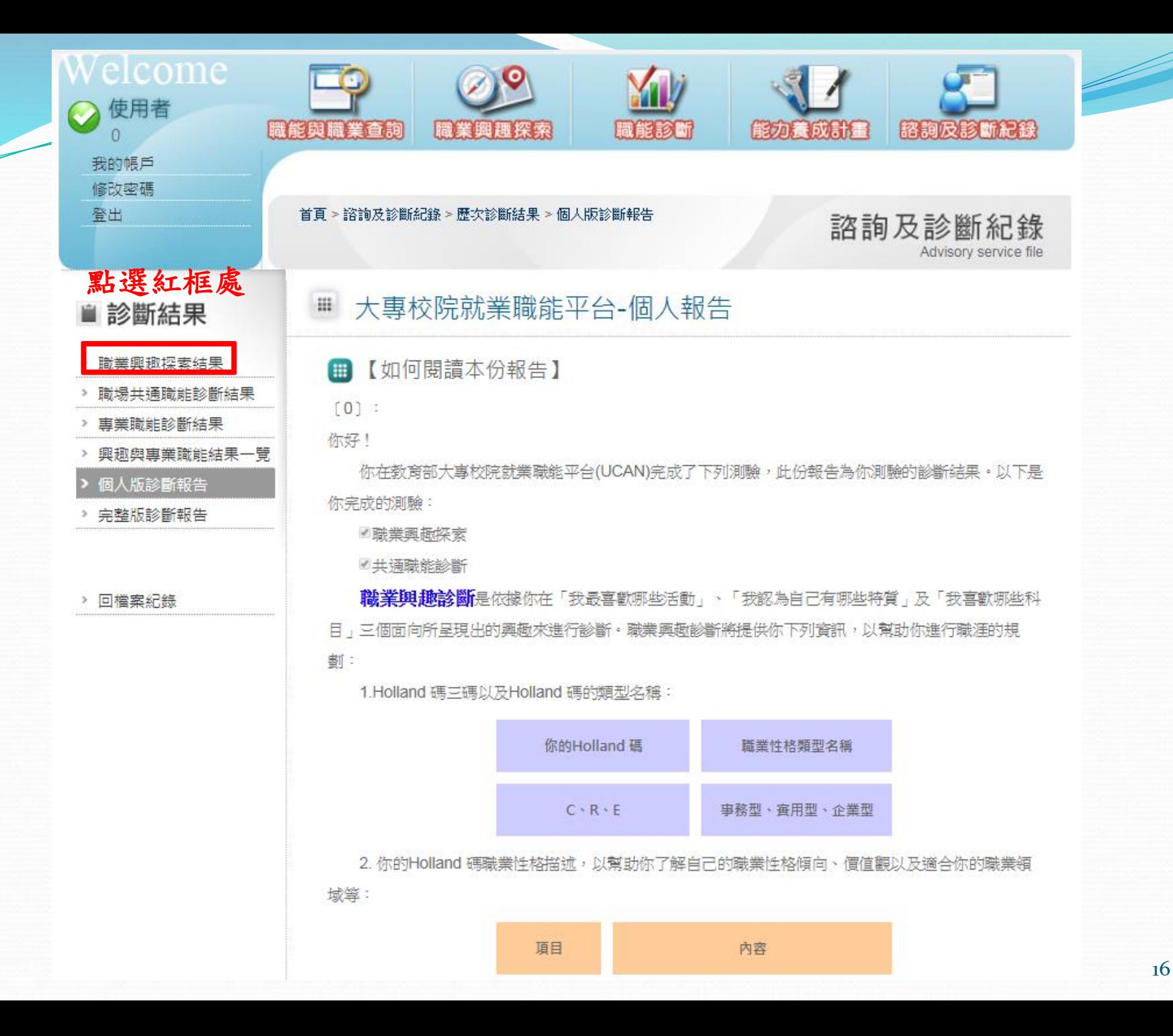

## **■ UCAN 16職涯類型歷次診斷結果**

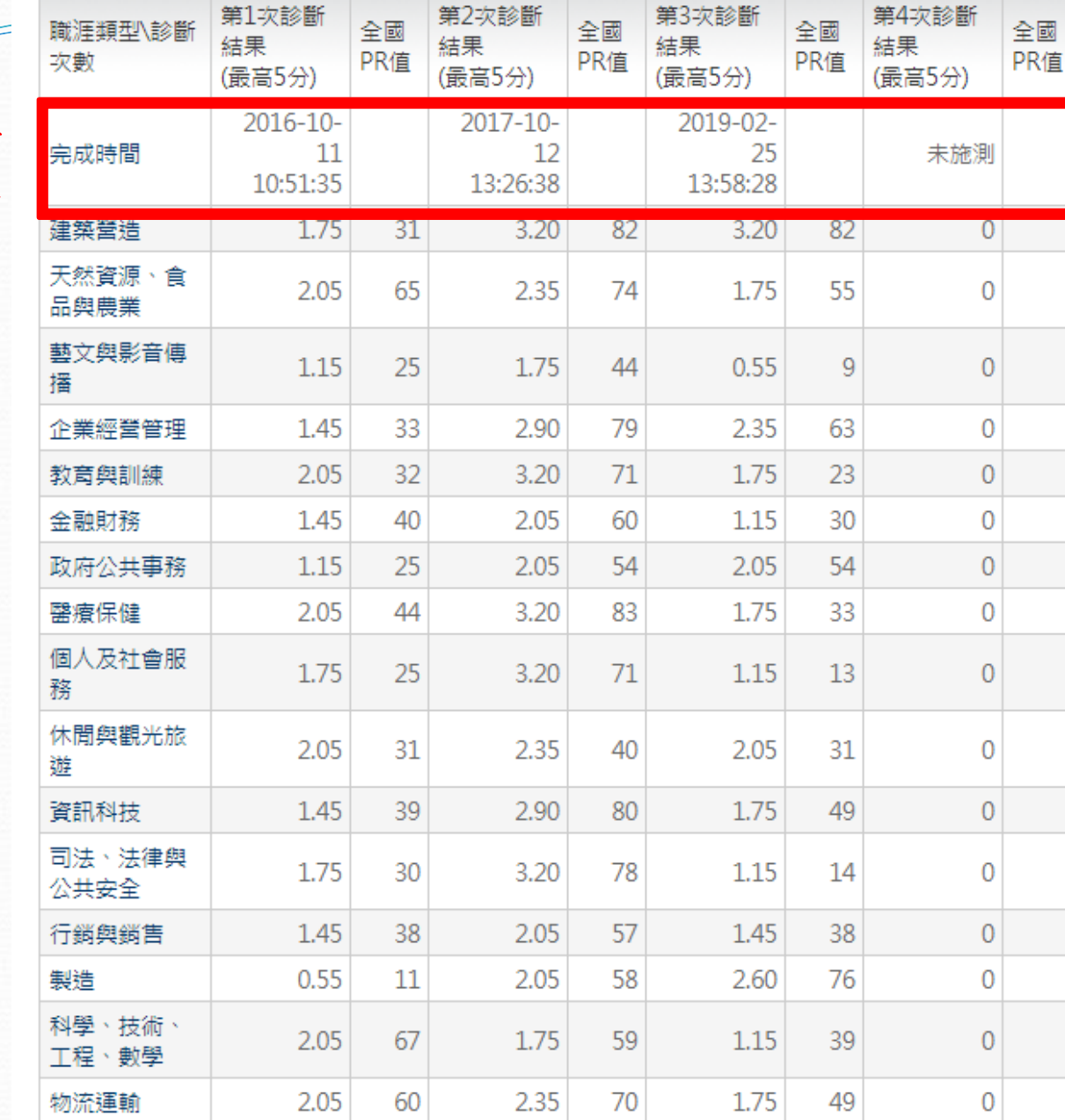

查看完成時 間是否正確

 $\overline{\phantom{a}}$ 

# UCAN應用相關介紹

1.[我想了解](http://113.196.121.248:9001/faq_answer.aspx?id=1)[UCAN](http://113.196.121.248:9001/faq_answer.aspx?id=1)[是什麼?](http://113.196.121.248:9001/faq_answer.aspx?id=1)

2.[我想了解](http://113.196.121.248:9001/faq_answer.aspx?id=2)[UCAN](http://113.196.121.248:9001/faq_answer.aspx?id=2)[的職能概念?](http://113.196.121.248:9001/faq_answer.aspx?id=2)

3.[如何使用職能與職業查詢?](http://113.196.121.248:9001/faq_answer.aspx?id=3)

4.[如何進行職業興趣探索?](http://113.196.121.248:9001/faq_answer.aspx?id=4)

5.[如何進行職能診斷?](http://113.196.121.248:9001/faq_answer.aspx?id=5)

6.[如何進行能力養成計畫?](http://113.196.121.248:9001/faq_answer.aspx?id=6)

7.[如何查詢諮詢及診斷記錄?](http://113.196.121.248:9001/faq_answer.aspx?id=7)

8.[如何進行職能養成之教學能量回饋?](http://113.196.121.248:9001/faq_answer.aspx?id=8)

9.[該怎麼帶領學生進行「職業興趣探索」與診斷分數說明?](http://113.196.121.248:9001/faq_answer.aspx?id=9)

10.[該怎麼帶領學生進行「共通職能診斷」與診斷分數說明?](http://113.196.121.248:9001/faq_answer.aspx?id=10)

11.[該怎麼帶領學生進行「專業職能診斷」與診斷分數說明?](http://113.196.121.248:9001/faq_answer.aspx?id=11)

12.[如何使用後台管理\(含報表分析\)功能?](http://113.196.121.248:9001/faq_answer.aspx?id=12)

13.[如何應用職能規劃職涯進路並檢視核心能力](http://113.196.121.248:9001/faq_answer.aspx?id=24)[?](http://113.196.121.248:9001/faq_answer.aspx?id=24)

14.[如何應用職能規劃課程地圖並設計實務課程](http://113.196.121.248:9001/faq_answer.aspx?id=25)[?](http://113.196.121.248:9001/faq_answer.aspx?id=25)

相關介紹可至行政單位→研究發展處→就業輔導與校友服務專區→7.UCAN填寫說明

學生完成後UCAN導師端可立刻查看填寫狀況 (導師請直接於UCAN網站登錄查看) UCAN網址[:https://ucan.moe.edu.tw/Account/Login.aspx](https://ucan.moe.edu.tw/Account/Login.aspx) 如果無法登錄或有任何問題 請MAIL:circle@ctu.edu.tw 或至機械工程館五樓自動化系辦公室 或研發處(圖文大樓B1電算中心隔壁)詢問 王曉媛技士/組員 分機2402、1701